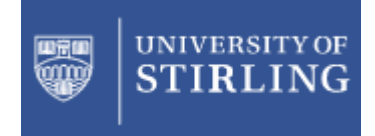

### Introduction to Stata

### David Bell

### Department of EconomicsUniversity of Stirling

Introduction to Stata by David Bell 1

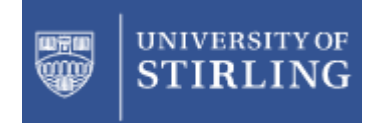

# The Stata Interface

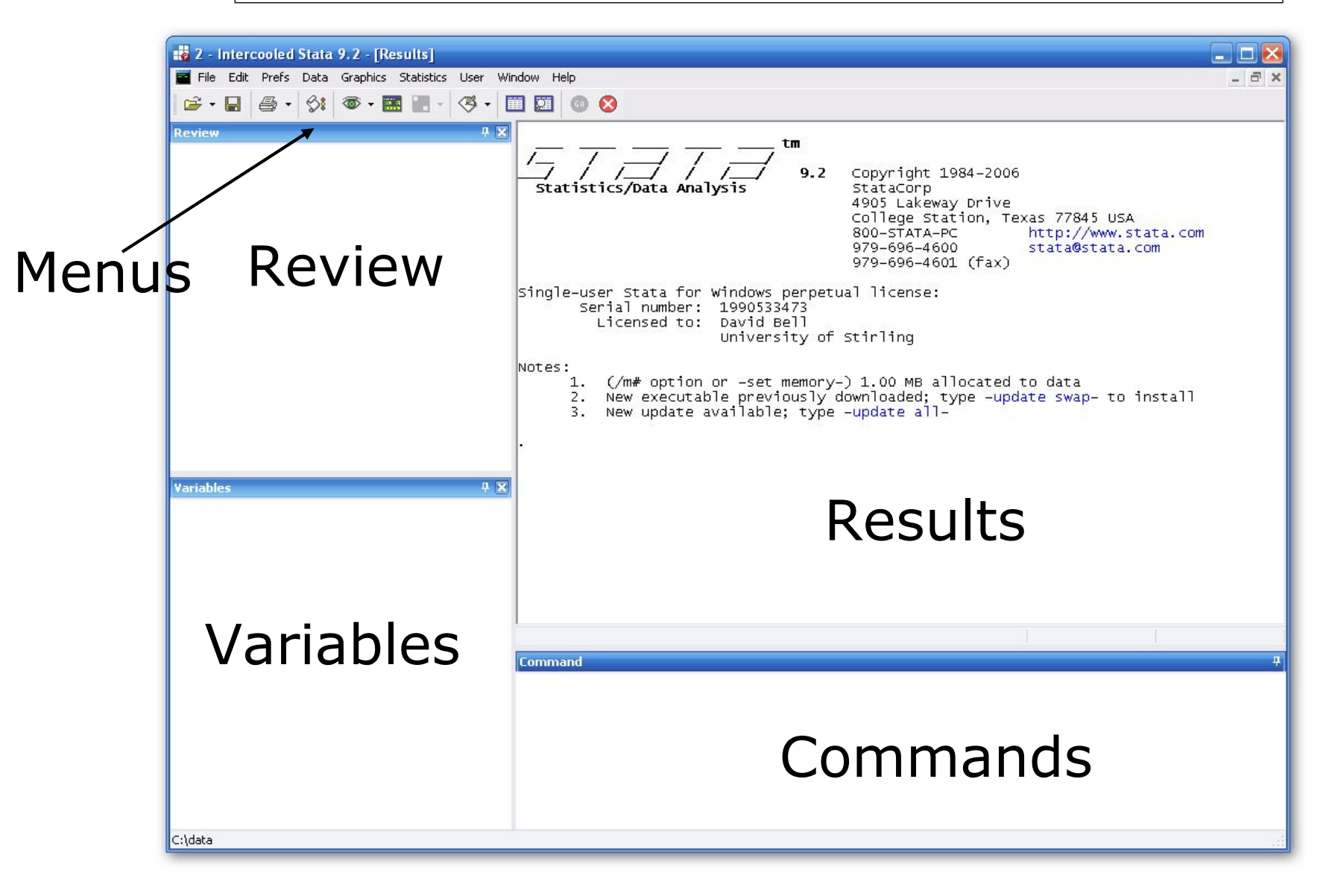

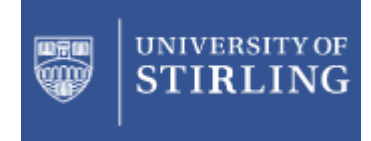

### What can Stata do?

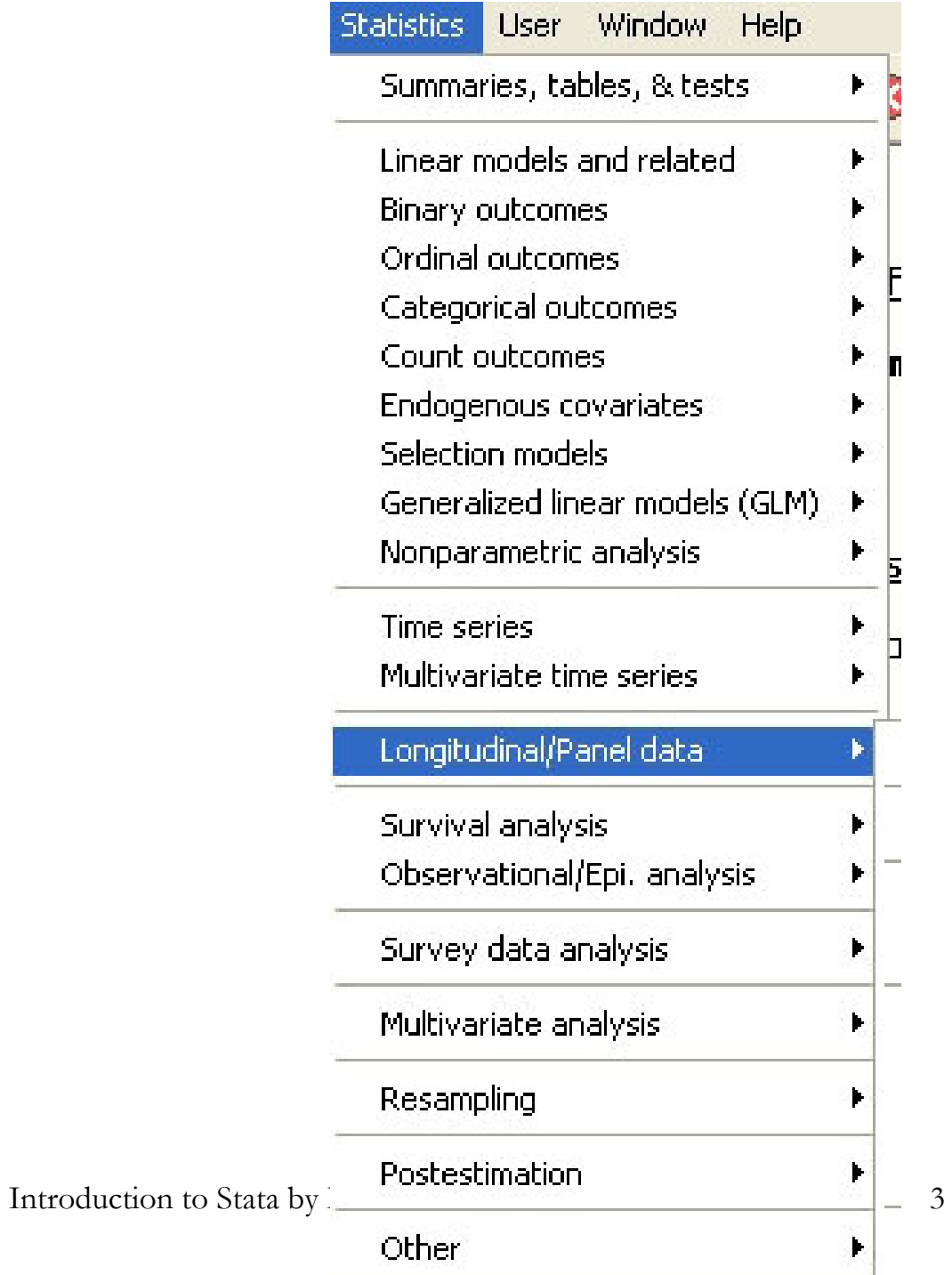

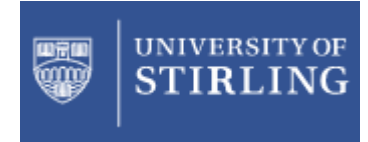

### What can Stata do?

Linear regression Regression diagnostics

**ANOVA** 

Þ

Þ

F

Þ

- Box-Cox regression
	- Errors-in-variables regression
	- Frontier models
		- Truncated regression
	- Constrained linear regression
	- Multiple equation models Censored regression Fractional polynomials

Other

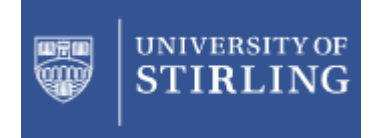

### What can Stata do?

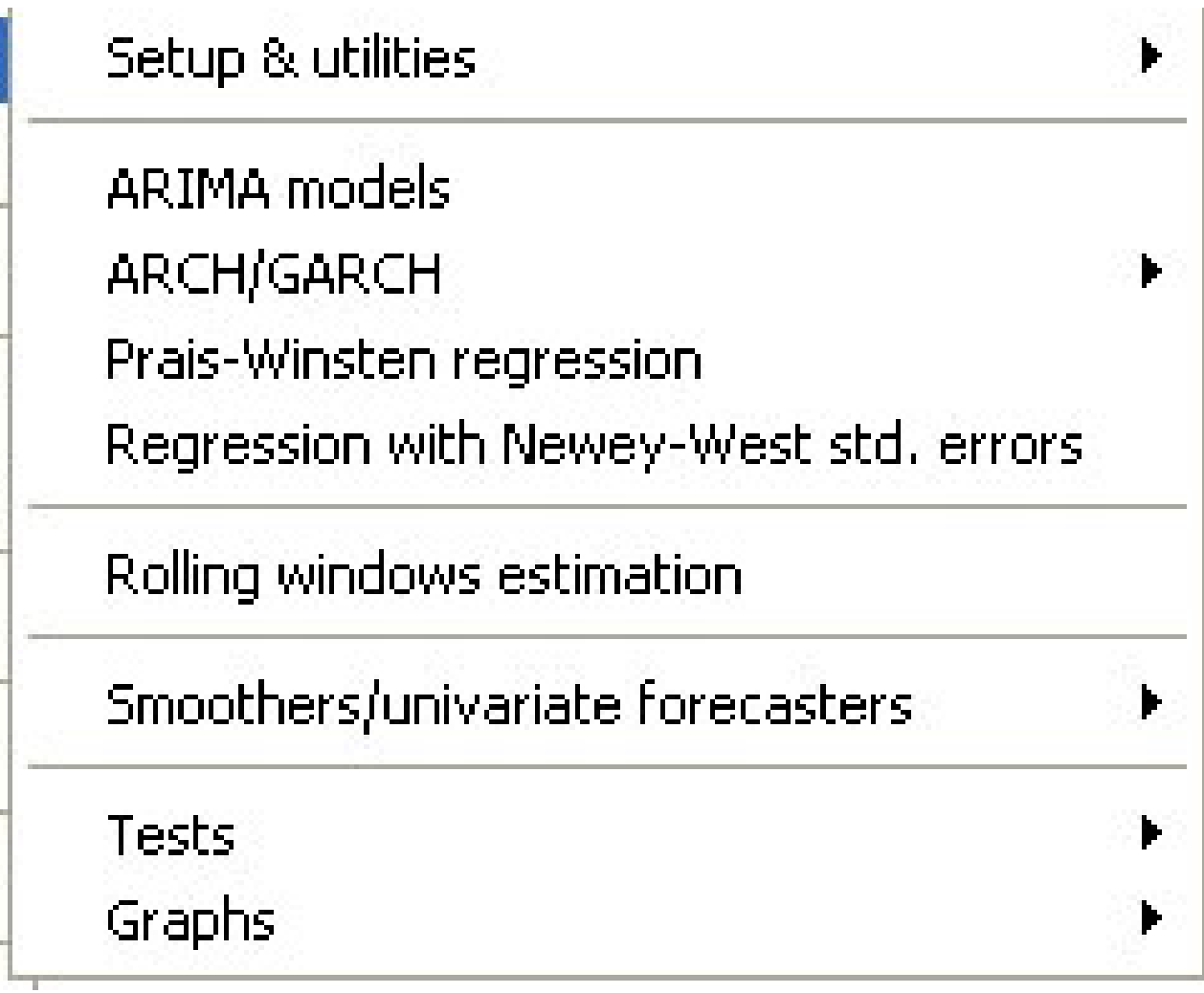

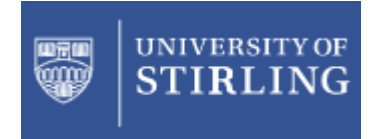

### What can Stata do?

Setup & utilities

Vector autoregression (VAR) Basic VAR Structural vector autoregression (SVAR) Vector error-correction model (VECM) Cointegrating rank of a VECM

VAR diagnostics and tests VEC diagnostics and tests Dynamic forecasts

IRF & FEVD analysis Manage IRF results and files

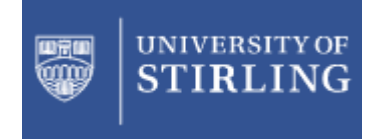

### What can Stata do?

Setup & utilities

Linear models

Multilevel mixed-effects linear regression Random coefficients regression by GLS

Endogenous covariates Dynamic panel data Contemporaneous correlation Frontier models

Binary outcomes

Count outcomes

Censored outcomes

Generalized estimating equations (GEE)

Line plots

Introduction to Stata by David Bell 7

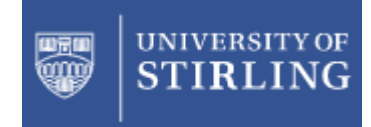

to Stata

# Getting Help

• Known commands

help tabulate from the Viewer command line:

• You need not know the command name. Get You need not know the command name. Get information about nonparametric tests:

search nonparametric from the Viewer command line

• To search Stata and the net for information on To search Stata and the net for information on goodness-of-fit tests with panel estimators:

findit panel goodness

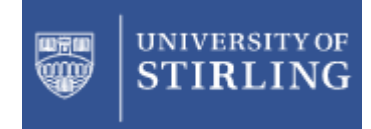

to Stata

# Files in Stata

- .dta Stata dataset
- .ado Stata program
- .do Stata command file
- .smcl, .log Stata output files<br>• .snb ... Ctata sranb file
- .gph Stata graph file
- Note also that Stata can read and write<br>• from/to csy files (spreadsheets) from/to .csv files (spreadsheets)

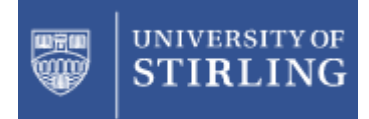

to Stata

# do and ado files

- do *setofcommands.do*<br>executes a set of comp
	- –executes a set of commands stored in the text file setofcommands do text file setofcommands.do
- program
	- –executes the *program* stored in the text file<br>program.ado program.ado
	- – almost all Stata commands are themselves ado files
	- –this structure contributes hugely to the<br>extensibility of Stata extensibility of Stata
	- –- update regularly to get the most recent versions of ado files and executables

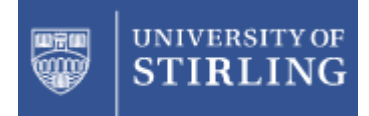

to Stata

# log and smcl files

- Results are immediately available in the<br>results window and can be copied and pa results window and can be copied and pasted into a spreadsheet
- log and smcl files are used when a lot of<br>• output material is being generated output material is being generated
	- log using mylog opens smcl file<br>log using mylog log opens log (t
	- log using mylog.log opens log (text) file<br>log using mylog, replace -
	- log using mylog, replace -
		- replaces previous version of mylog<br>Califica mylog annond
	- log using mylog, append<br>a annends to previous ver
		- appends to previous version of mylog<br>Colose
	- log close
	- pause/restart logs using log on and log off

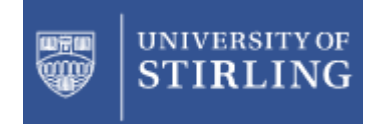

## Starting Point: A Rectangular Dataset

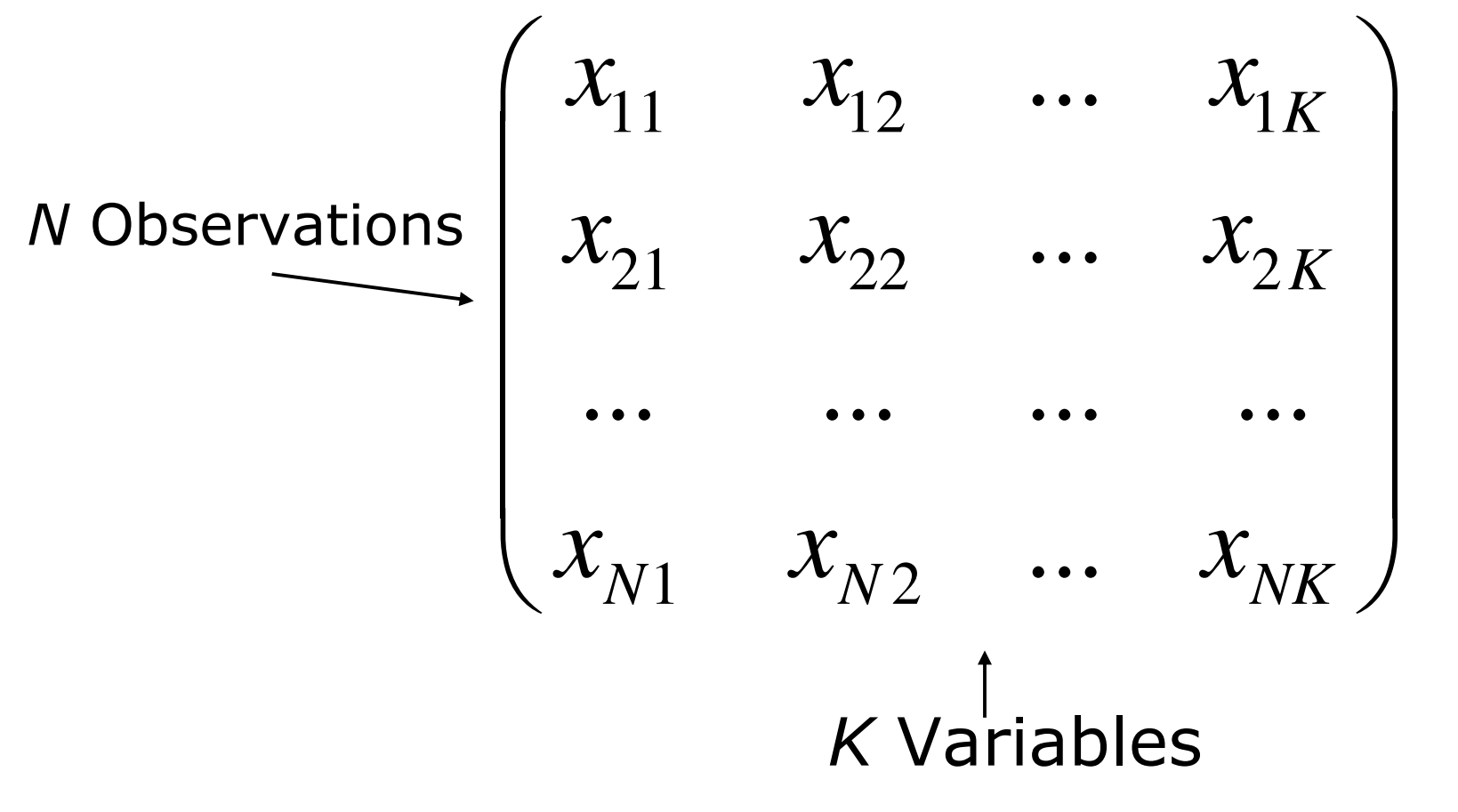

Introduction to Stata by David Bell 12

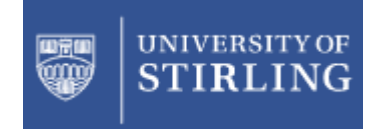

### Loading dataset, saving, clearing

Allocate memory to Stata dataset

• set mem 100m

Load Stata-format dataset

• use [varlist] [if] [in] using filename [, clear nolabel]

Save data in memory to file

• save [filename] [, save\_options]

#### Clearing dataset from memory

• clear

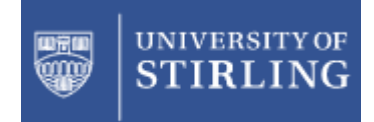

to Stata

# Variable Names

- Variable names can be 1-32 characters, but Stata often abbreviates long variable names in output
- The letters **a-z**, the numbers **0-9** and \_ (underscore) are valid characters. are valid characters.
- Names must start with a letter (or an underscore, but because many Stata-generated variables also start with an underscore).
- These are valid variable names: q17 q\_17 pregnant sex

#### Stata is case-sensitive!

• Variable names may include lowercase and uppercase letters, but Stata is case-sensitive: sex and Sex are two different variable names. Best stick to lowercase.

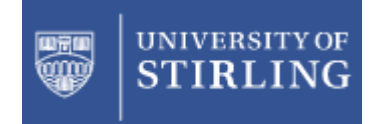

to Stata

# Numeric Types

 $\bullet$ Most often you don't need worry about numeric types, but they can be relevant, particularly if you run out of memory. Standard types are:

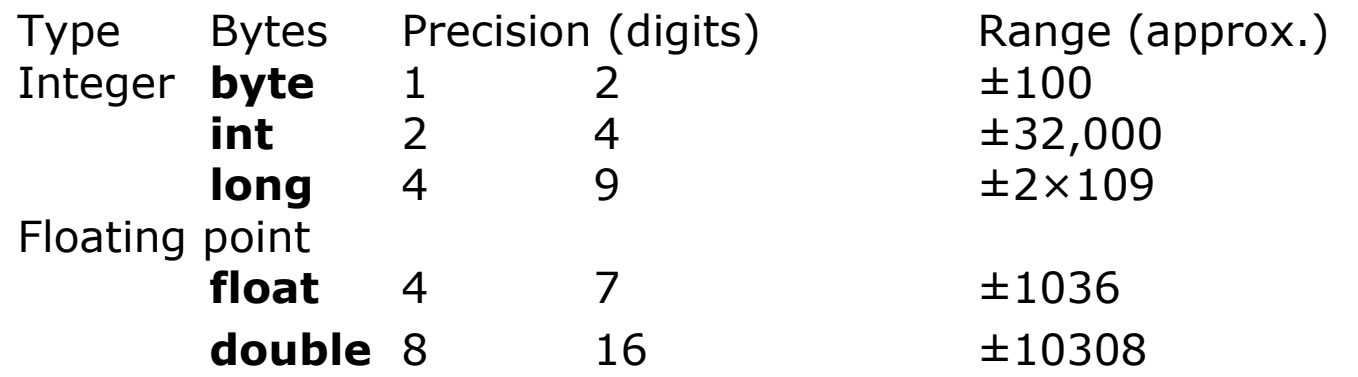

- Sometimes your data will be in string format and you<br>will have to use the encode command to convert it to numeric
- compress can reduce the size of your dataset<br>considerably by finding the most economical way of storage.

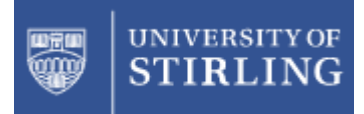

# Stata command syntax

[prefix :] command [varlist] [=exp] [if] [in] [weight] [using filename] [, options]

**[ ] implies that the enclosed arguments are optional** The weight option *requires* square brackets

A **varlist** is a list of variable names with blanks in between. There are a number of shorthand conventions to reduce the amount of typing. e.g.

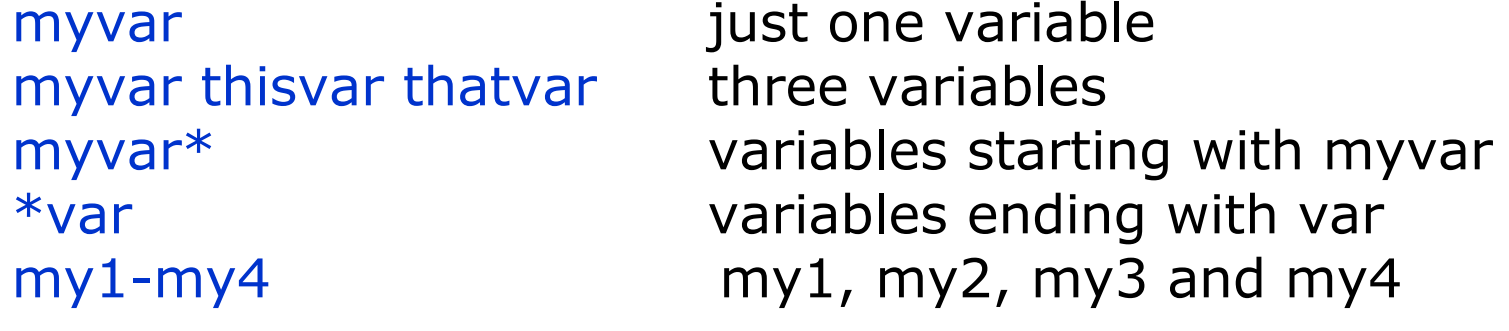

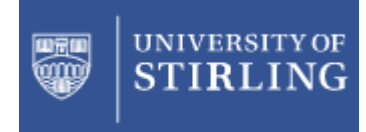

## if

#### Introduction to Stata

Syntax:

- command if exp
- exp in the syntax diagram means an<br>expression expression

#### Examples:

- list make mpg if mpg>25 •
- $\bullet$ list make mpg if mpg>25 & mpg<30
- list make mpg if mpg>25 | mpg<10
- regress mpg weight displ if foreign== $1$

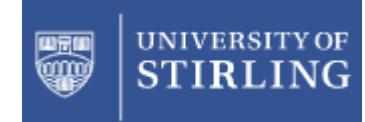

# Relational expressions (used in if expressions)

- 
- == is equal to<br>
<= is less thar <= - is less than or equal to<br>< - is less than
- < is less than<br>> is areater the
- > is greater than<br>>= is greater than
- $>=$  is greater than of equal to<br> $\sim =$  is not equal to
- $\sim$  =  $-$  is not equal to<br>&  $-$  logical and
	- logical and
		- <sup>|</sup> logical or

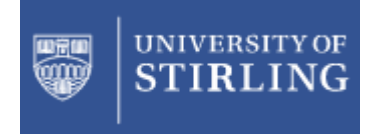

to Stata

# in

Syntax:

- command in range
- Range in the expression means a range of observations observations

Examples:

- •list in 10
- list in 10/20
- list in 20/l (lowercase I at end of range)<br>• list in 1/10 (numeric 1 in beginning of ra
- list in 1/10 (numeric 1 in beginning of range)

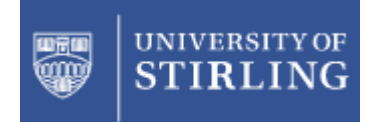

to Stata

# weight

Most Stata commands can deal with weighted data. Stata allows four kinds of weights:

- fweights, or frequency weights indicate the number of duplicated observations.
- pweights, or sampling weights denote the inverse of the probability that the observation is included due to the sampling design.•
- aweights or ana aweights, or analytic weights, are inversely proportional to the variance of an observation; i.e., the variance of where w\_j are the weights. Typically, the observations represent averages and the weights are the number of elements that gave rise to the average.
- iweights, or importance weights, are weights that  $\bullet$ indicate the "importance" of the observation in some vague sense.

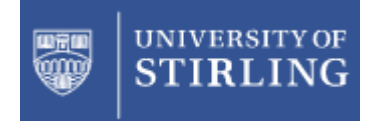

to Stata

# numlist

Some commands also require a numlist. This is sometimes shown in syntax diagrams as #list. is a list of numbers with blanks or commas in between. Conventions to reduce their size include:

- 1/3 three numbers, 1, 2, 33/1 the same three numbers in reverse order1 6 8/12 seven numbers 1 6 8 9 10 11 12 1 2 to 4 four numbers, 1, 2, 3, 4
- 1(2)9 five numbers, 1, 3, 5, 7, 9

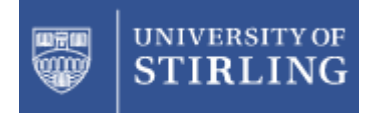

# Describing the dataset

. des

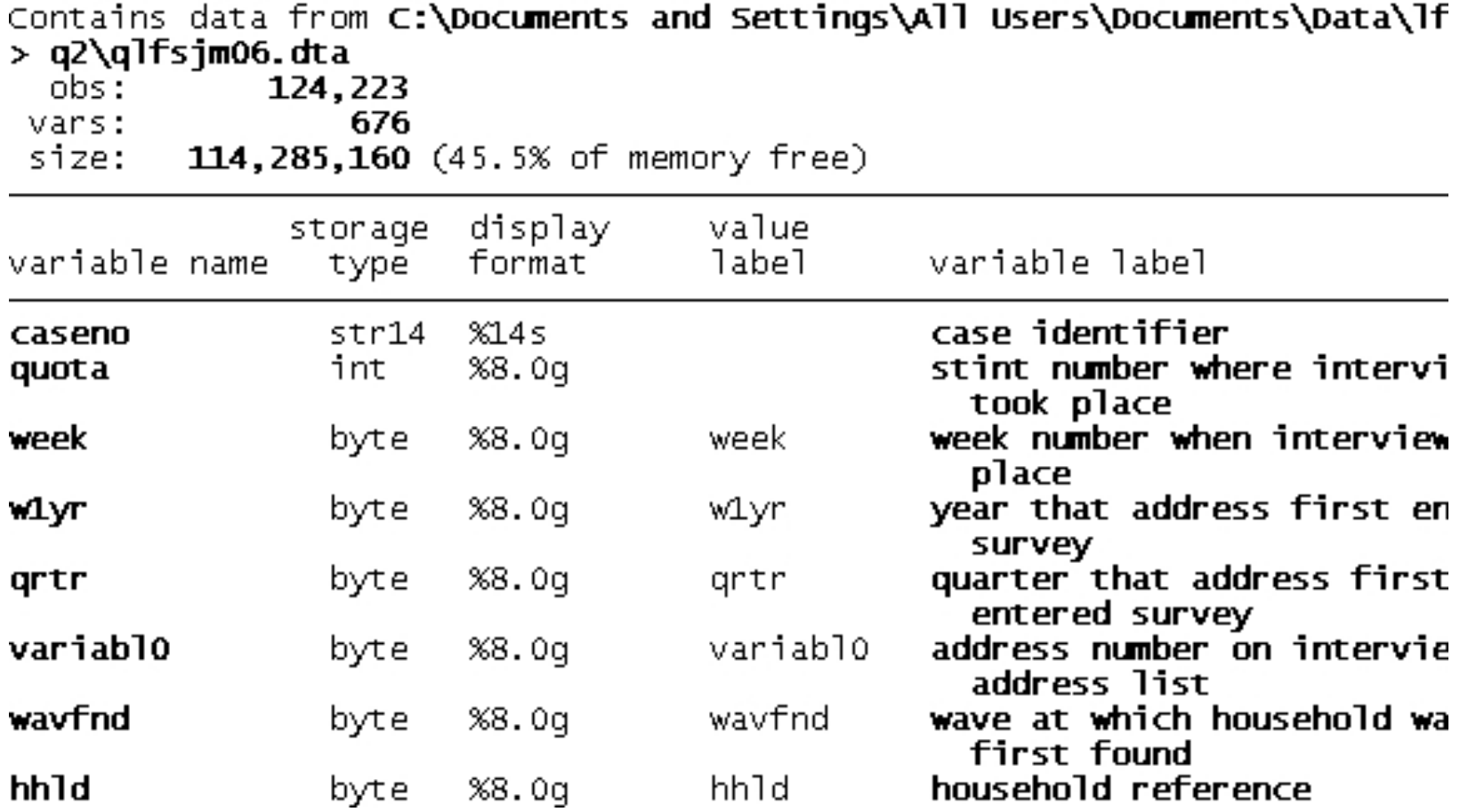

Introduction to Stata by David Bell <sup>22</sup>

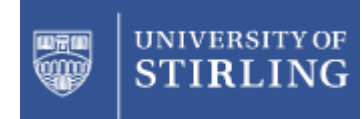

### Editing the dataset

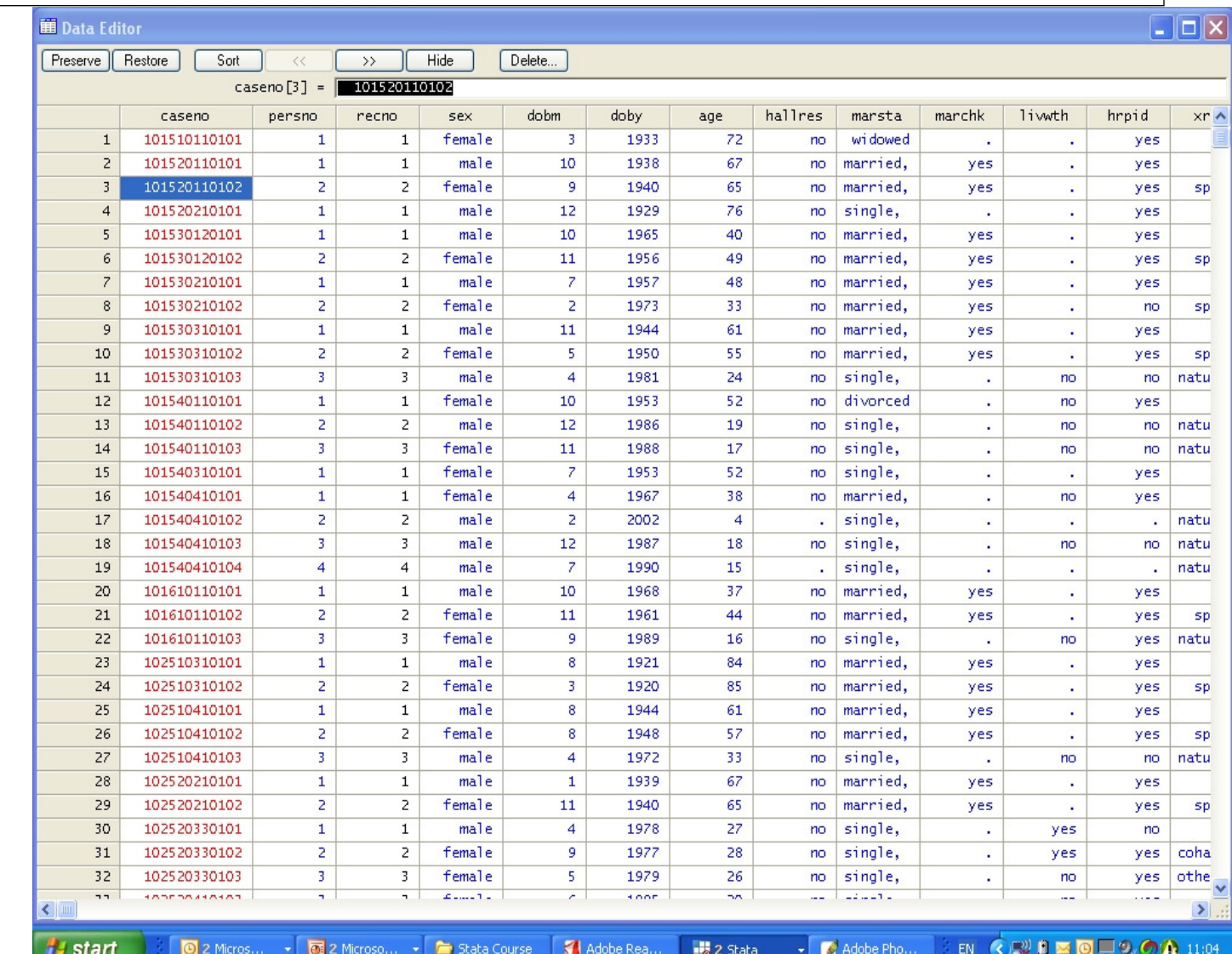

Command is

edit

or

WindowData editor

Dataset is the LFS

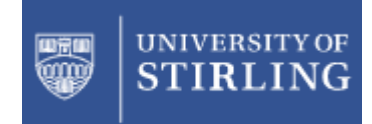

# Describing variables

Describe data in memory or in file

• <u>des</u>cribe [varlist] [,describe\_m\_options]

Note: commands can be shortened to the underlined letters

Examples:

- des party\_member
- des party\_member, det
- des party\_member, nol

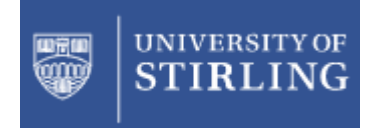

to Stata

# Tabulating data

Creating one-way and two-way tables

- $\bullet$ tabulate varname [if] [in] [weight] [, tabulate1\_options]
- $\bullet$ tabulate varname1 varname2 [if] [in] [weight] [, options]

#### Example: one-way tables

- •tabulate foreign
- tabulate region [aweight=pop]

#### Example: two-way tables

- •tabulate foreign rep78
- $\bullet$ tabulate region citysize [aweight=pop]

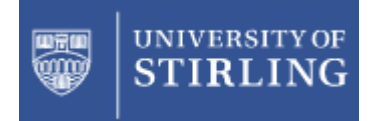

### Tabulate option: summarize

Report summary statistics for one variable using the categories of another

Example: one-way tables

- tabulate foreign, summarize(mpg)<br>• tabulate region Laweight-nonl
- tabulate region [aweight=pop],<br>summarize(age) summarize(age)

Example: two-way tables

- <u>tab</u>ulate foreign rep78, <u>sum</u>(mpg)<br>• tabulate region citysize <u>Law-pop</u>l
- •tabulate region citysize [aw=pop], sum(age)

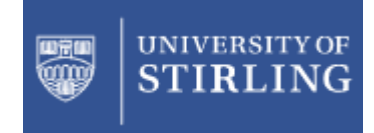

# Control tabular output with tab options

- Show percentages by column
- tabulate foreign rep78, col

Show percentages by cell

• <u>tab</u>ulate region citysize <u>[aw</u>=pop], cell

Show percentages by row and do not show frequencies

• tab region citysize, row nofreq

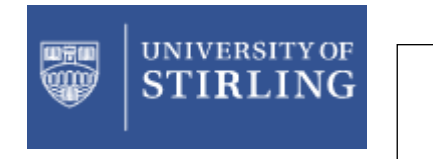

# Prefix option: by

by makes a command operate on subgroups of the data. Data must be pre-sorted e.g.

sort sexby sex: summarize age height weight

or, in one line:

bysort sex: summarize age height weight

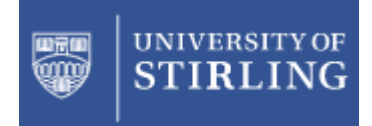

to Stata

## Create or change contents of variable

Create new variable

• generate [type] newvar[:lblname] =exp [if]<br>[in]  $\lceil$ in]

Change contents of existing variable

• <u>replace</u> oldvar =exp [if] [in] [,nopromote]

gen agesq  $=$  age $^2$ 2 replace tenure = tenure + 4 if age  $<$  42

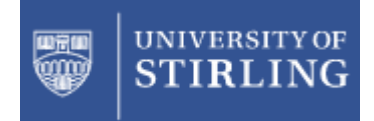

to Stata

## Functions to use with generate, replace

# • man function

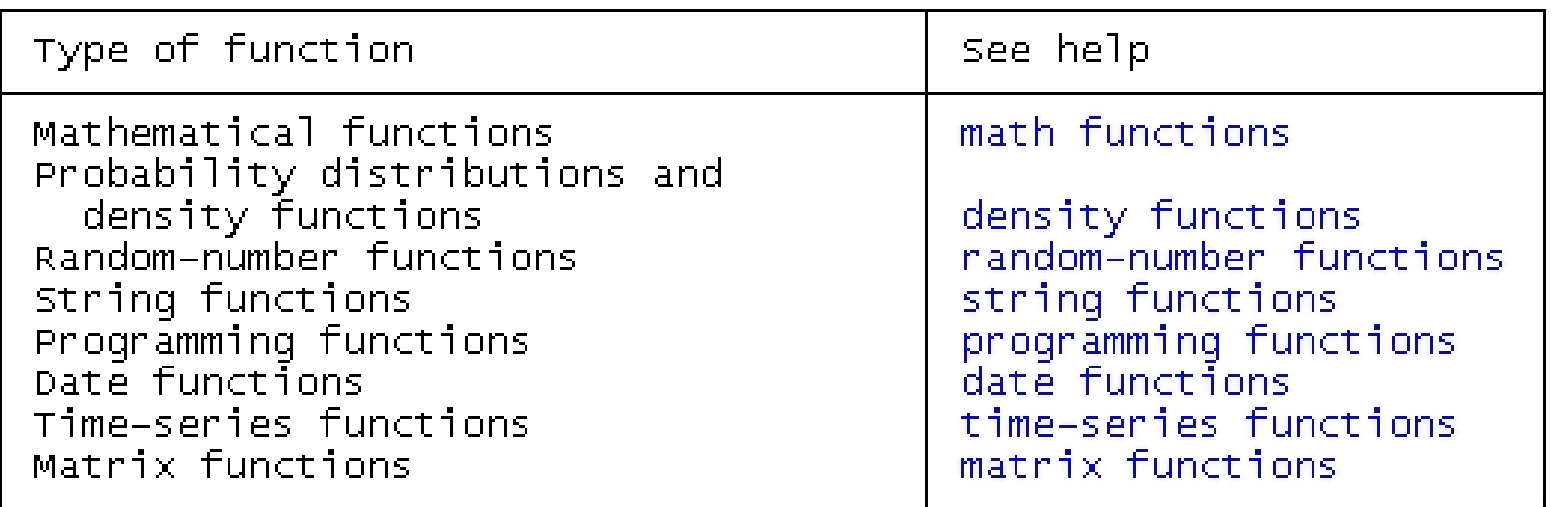

• gen  $p = min(y)$ • gen  $f = normal(z)$ 

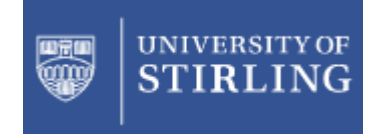

to Stata

Generating dummy variables with tabulate

- One-way tabulate with gen option
- e.g. tab sex, gen(gender)

Produces indicator (dummy) variables for each category of sex. These will be named gender1 and gender2

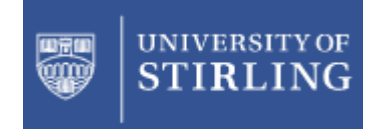

to Stata

# Recoding data

 $\bullet$ recode changes the values of a variable – to produce new groupings or to transform a<br>continuous variable into dummy variables.

```
recode age (55/max=3)(15/55=2)(min/15=1) , gen(agegr)
```
• Value labels for the new variable may be<br>included at once: included at once:

recode age (55/max=3 "55+")(15/55=3 "15-54") /// – (min/15=1 "0-14") , gen(agegr)

 $\bullet$ The generate option creates a new recoded variable;<br>without generate the original information in age will b without generate the original information in age will be<br>destroyed.

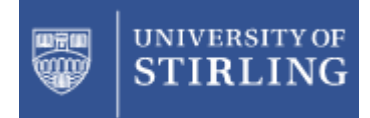

to Stata

# Missing Values

- •Missing values are omitted from calculations.
- The system missing value is shown as a .<br>(neriod). It is created in innut when a nun (period). It is created in input when a numeric field is empty; by invalid calculations, e.g. division by 0, or calculations involving a missing value.
- Unfortunately no data entry program accepts . in a numeric field. You might choose the code -9 and ask Stata to recode them:
- recode \_all (-9=.)
- Missing values are large positive numbers this is very important for calculating conditions.

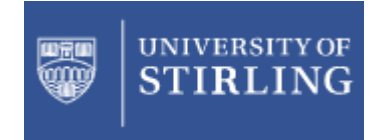

to Stata

# Regression

- regress depvar [indepvars] [if] [in]<br>Fweight1 [ ontions] [weight] [, options]
- Options
	- noconstant
	- –robust<br>cluster
	- cluster(var)

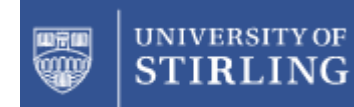

### More Regression Commands

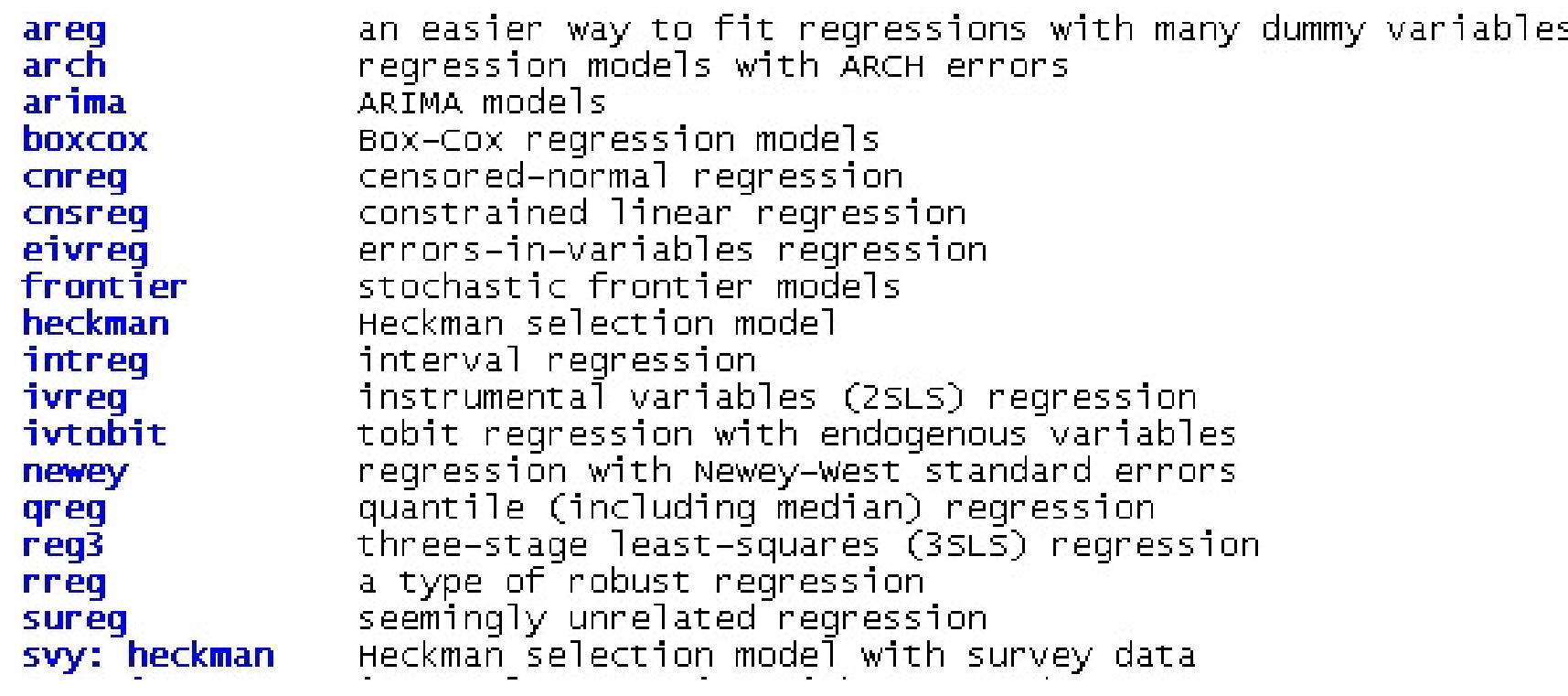

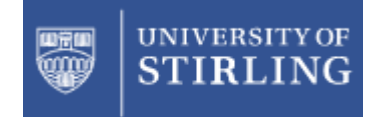

### Even More Regression Commands!

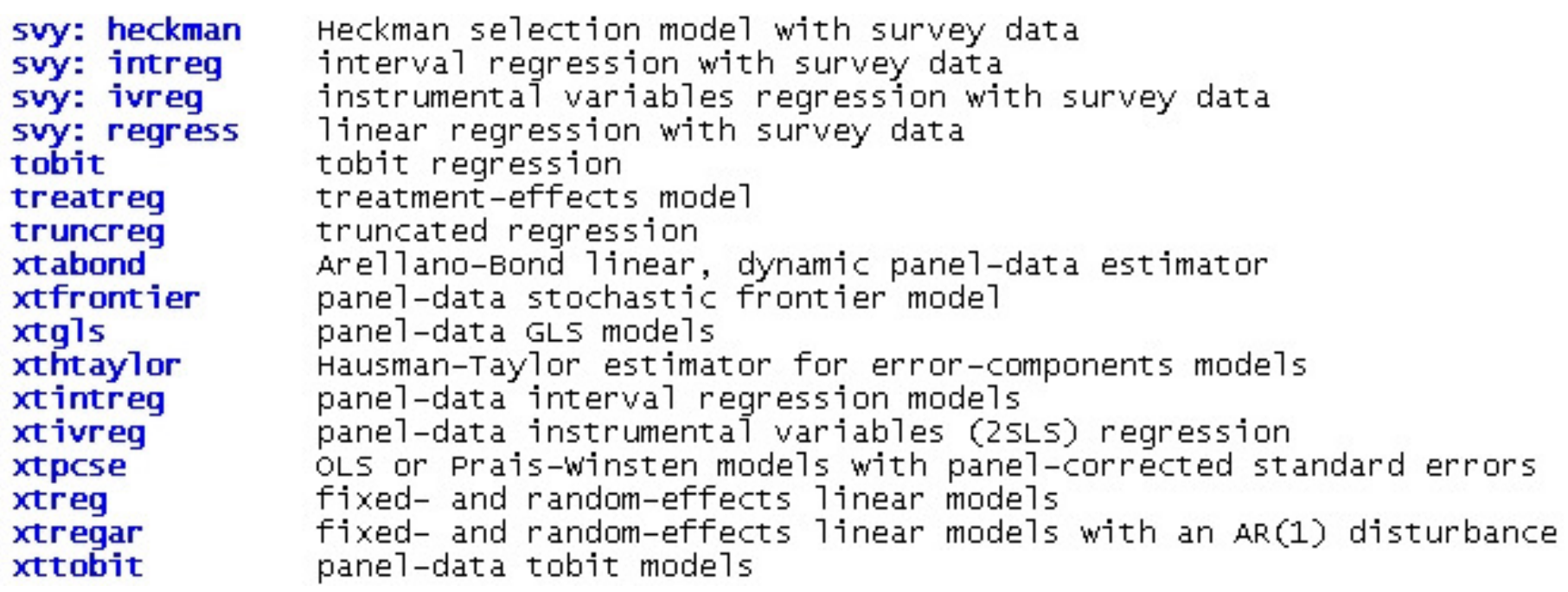

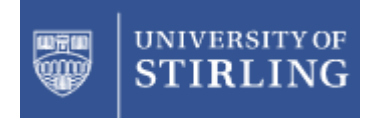

## And so to panel data …